# FP-Versuch Rasterkraftmikroskopie

Franz J. Giessibl Experimentelle und Angewandte Physik Universität Regensburg aktualisiert von Thomas Hofmann

# Jan 2011

### Zusammenfassung

Im FP-Versuch "Rasterkraftmikroskopie" soll primär der Umgang mit einem modernen Messgerät wie es in der Forschung verwendet wird, erlernt werden. Das umfasst eine Einarbeitung in die physikalischen Grundlagen des Geräts, die Handhabung des Geräts selbst und die Darstellungs- und Auswerteverfahren der gewonnenen Datensätze. Neben der einfachen Abbildung der Topographie von Proben sind zwei physikalisch interessantere Fragestellungen zu bearbeiten: 1. die Analyse des physikalischen Messverfahrens und ein Abschätzen der bei der Abbildung wirkenden Kräfte und 2. eine experimentelle Bestimmung des Einflusses der Messung auf das Messobjekt, d.h. die Verformung weicher Proben durch die Abbildung. Der Versuch wird mit einem EasyScan DFM (für Dynamic Force Microscope) der Firma Nanosurf  $(www.nanosurf.ch)$  durchgeführt.

Die Unterlagen zur Einarbeitung in den Versuch bestehen aus

- dieser Einführung
- der Bedienungsanleitung zum EasyScan2 Dynamic AFM

# Inhaltsverzeichnis

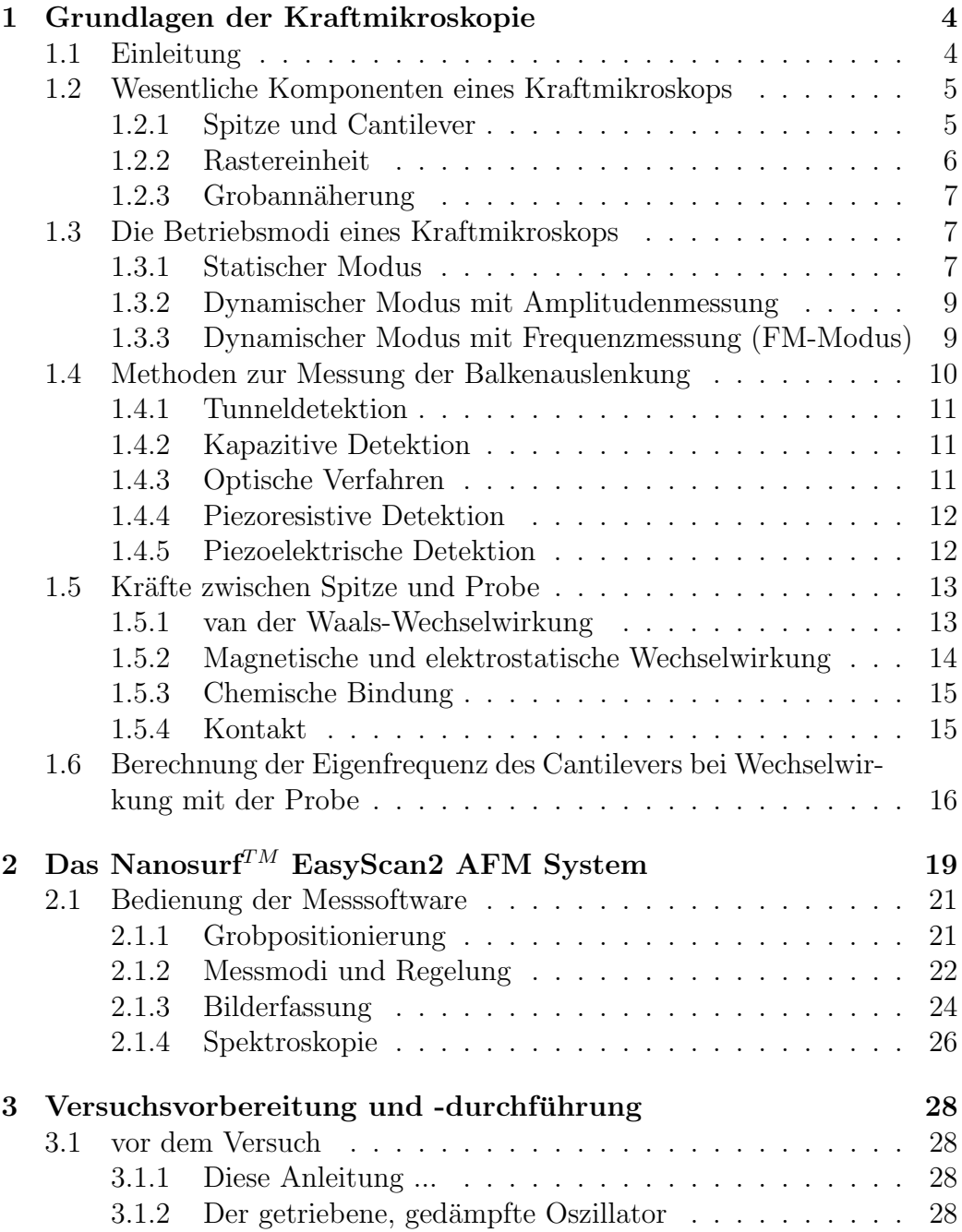

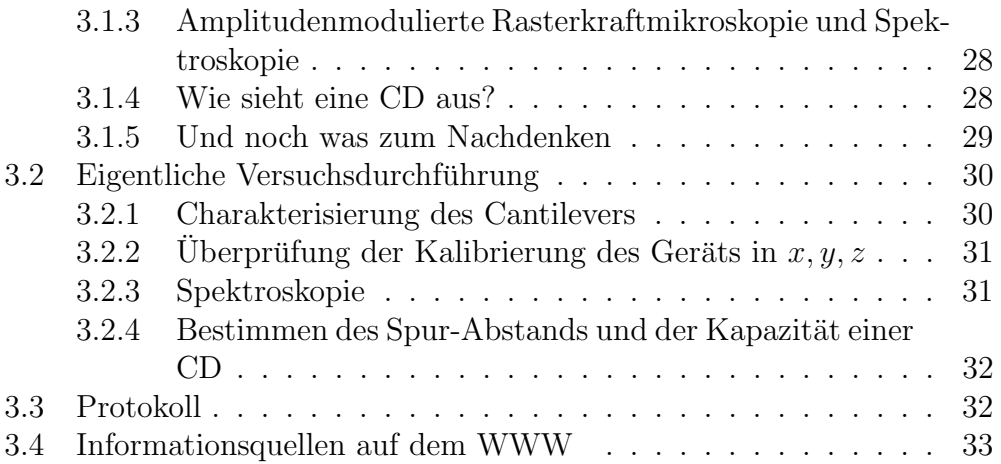

# 1 Grundlagen der Kraftmikroskopie

# 1.1 Einleitung

Die Familie der Rastersondenmikroskope wurde im Jahre 1982 mit der Erfindung des Rastertunnelmikroskops (scanning tunneling microscope, STM) " Ortsraum mit atomarer Aufl¨osung. "gegründet". Das STM erlaubte erstmals die Abbildung von Oberflächen im

Der Abbildungsprozess im STM beruht auf dem Tunnelstrom zwischen einer scharfen Metallspitze und der Probenoberfläche. Dieser Strom zeigt eine exponentielle Abstandsabh¨angigkeit. Wenn man die Spitze mit ausreichender Präzision (im Angstrøm-Bereich) über der Probe positionieren kann und dabei den Tunnelstrom misst, kann man durch Abrastern von Linien konstanten Tunnelstroms ein Bild der Probenoberfläche gewinnen. Das STM hat zwar eine hohe räumliche Auflösung, ist aber auf leitende Proben beschränkt.

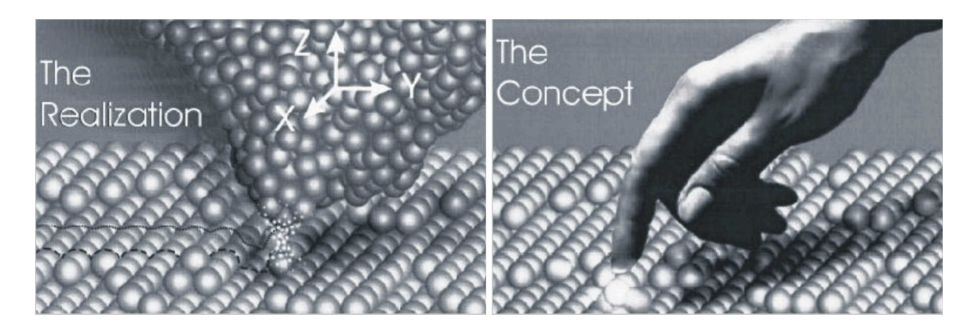

Abbildung 1: Zur Motivation des STM (aus [1])

Das Rasterkraftmikroskop (atomic force microscope AFM, oder scanning force microscope SFM), das 1986 erstmals vorgestellt wurde, umgeht diese Einschränkung, indem statt des Tunnelstroms die Kräfte zwischen Spitze und Probe gemessen werden. Die Spitze wird an einer Balkenfeder ("Cantilever") angebracht, und auf die Spitze wirkende Kräfte führen im einfachsten Fall zu einer Verbiegung der Feder. Diese Verbiegung lässt sich mit verschiedenen Verfahren messen und als Regelsignal nutzen. Rastert man die Probe in der x-y−Ebene und regelt man z auf konstante Verbiegung der Feder, so erhält man eine Karte konstanter Kraft, die als Oberflächentopographie interpretiert werden kann.

Die Einsatzbereiche der Kraftmikroskopie sind vielfältig und reichen von Abbildung und Manipulation atomarer Strukturen uber Charakterisierung ¨ von Kristallwachstum zur Untersuchung von biologischen Systemen und Qualitätssicherung und Fehleranalyse bei Festplatten.

# 1.2 Wesentliche Komponenten eines Kraftmikroskops

Grunds¨atzlich besteht ein Rasterkraftmikroskop aus den folgenden Komponenten:

- "Sonde", d.h. beim Kraftmikroskop Kraftspitze an Federbalken ("Can-"sonuc<br>tilever")
- Detektionsmechanismus (Messung der Biegung des Cantilevers)
- x-y-z−Rastermechanismus, um die Sonde relativ zur Probe zu bewegen
- Grobannäherung, um die Sonde in den Verstellbereich des x-y-z−Rastermechanismus zu bringen
- Regeleinheit
- Auswertungseinheit und Bildverarbeitung

Ein Schema dieser Hauptkomponenten für den einfachsten Fall, den statischen Modus, ist in Abb. 2 dargestellt. Ihre Funktion wird im nächsten Kapitel genauer erläutert.

### 1.2.1 Spitze und Cantilever

Die Cantilever werden heutzutage meist aus Si oder  $Si<sub>3</sub>N<sub>4</sub>$  mikrofabriziert. Typische Balken-Abmessungen sind Dicke 1  $\mu$ m, Breite 10  $\mu$ m und Länge 100  $\mu$ m. Die Spitzen sind pyramidenförmig und einige  $\mu$ m hoch; sie werden durch anisotrope Atzprozesse hergestellt. Bild 3 zeigt einen Cantilever, wie ¨ er im Versuch verwendet wird. Für balkenförmige Cantilever mit Länge  $L$ , Breite w und Dicke t ergibt sich die Federkonstante k zu [8]:

$$
k = \frac{Ewt^3}{4L^3}.\tag{1}
$$

mit dem Elastizitätsmodul E. Die Eigenfrequenz  $f_0$  ist gegeben durch [8]:

$$
f_0 = 0.162 \frac{t}{L^2} \sqrt{\frac{E}{\rho}}
$$
 (2)

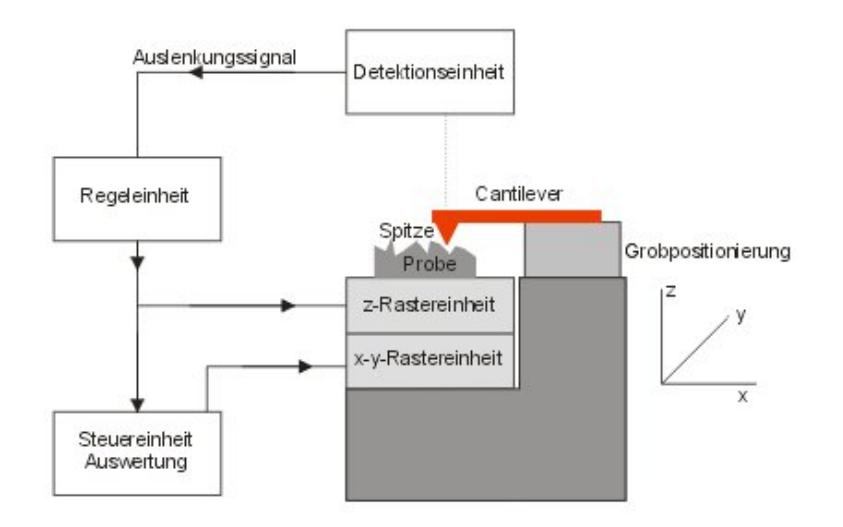

Abbildung 2: Schematischer Aufbau eines Rasterkraftmikroskops

mit der Massendichte  $\rho$ . Für Silizium ist  $E = 1.7 \times 10^{11} \text{ N/m}^2$  und  $\rho =$  $2329 \text{ kg/m}^3$ . Der Hersteller gibt für die geometrischen Dimensionen des Cantilevers  $L = 225 \,\mu \text{m}$ ,  $w = 38 \,\mu \text{m}$  und  $t = 7 \,\mu \text{m}$  an.

### 1.2.2 Rastereinheit

Als Rastereinheit in 3 Richtungen dient meist ein piezoelektrisches Röhrchen. Wegen seiner hohen piezoelektrischen Ladungskonstante wird meist PZT (Blei-Zirkonat-Titanat) verwendet. Typische Rasterbereiche sind 10-100  $\mu$ m in x und y und 2-5  $\mu$ m in z. Im EasyScan DFM basiert die Rastereinheit auf einem elektromechanischen Prinzip mit Tauchspulen ähnlich einem Lautsprecher. Der Vorteil davon ist, dass grosse Scanbereiche mit niedrigen Spannungen erreicht werden können. Ein Nachteil ist, dass beim Betrieb (auch wenn sich der Scanner nicht bewegt) elektrische Leistung aufgebracht werden muss.

In vielen Kraftmikroskopen wird die Probe gerastert, weil der Cantilever

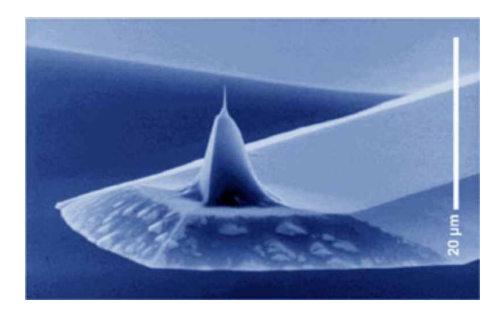

Abbildung 3: Elektronenmikroskopische Aufnahme eines in diesem Versuch verwendeten Cantilevers. Bild: Nanosensors.

sich bei der Aufnahme eines Bildes nicht relativ zur Detektionseinheit bewegen sollte. Dadurch ist die maximale Probengröße auf einige Millimeter Durchmesser beschränkt.

Will man dagegen große Proben untersuchen (z.B. ganze Wafer), dann muss man den Cantilever rastern. Dies empfiehlt sich nur, wenn man die Detektionseinheit zusammen mit dem Cantilever bewegen kann, die Detektion also möglichst kompakt ist oder der Cantilever selbst die Detektion schon beinhaltet (siehe unten).

### 1.2.3 Grobannäherung

Die Grobannäherung dient dazu, die Spitze in den Arbeitsbereich der Rastereinheit, d.h. bis auf ca. 1  $\mu m$  vertikalen Abstand, zu positionieren. Dazu können verschiedene Methoden mechanischer Untersetzung verwendet werden. Die meisten kommerziellen Geräte, die unter Umgebungsbedingungen betriebene werden, verwenden Schrittmotoren, die vom Computer gesteuert werden. AFMs im Vakuum oder in Tieftemperatur-Umgebungen, die keinen direkten mechanischen Zugang erlauben, sind meist mit piezoelektrischen Antrieben (Trägheitsmotoren) ausgestattet. Im EasyScan DFM geschieht die Grobannäherung mit einem Schrittmotor mit mechanischer Untersetzung.

## 1.3 Die Betriebsmodi eines Kraftmikroskops

### 1.3.1 Statischer Modus

Der konzeptionell einfachste Modus ist der statische Modus: wenn die Spitze in Kontakt mit der Probe ist, wird die repulsive Kraft auf die Spitze durch eine Gegenkraft des Cantilevers kompensiert. Die daraus resultierende Durchbiegung des Cantilevers nach oben ist  $z = F/k$ , wenn F die Kraft und k die Federkonstante des Cantilevers ist. Diese Verbiegung wird durch die Detektionseinheit gemessen und in der Regeleinheit mit einem voreingestellten Sollwert verglichen. Je nachdem, ob die Durchbiegung kleiner oder größer ist als der Sollwert, muss die Probe zur Spitze hin- oder von ihr weggefahren werden, um den Sollwert zu erreichen. Diese Regelung auf konstante Kraft geschieht meist mit einem Proportional-Integral-Regler.

Die z-Spannung, die notwendig war, um den Sollwert zu realisieren, wird gleichzeitig von der Auswerteeinheit erfasst. Die Steuereinheit bewegt die Probe währenddessen in x und y und rastert so einen rechteckigen Probenbereich ab. Durch Auftragung der gemessenen z-Spannung über der x- und y-Position erhält man in der Auswerteeinheit (Computer) ein Bild der Oberflächentopographie der Probe.

Der statische Modus war historisch die erste Betriebsart des Kraftmikroskops. Bald nach 1986 wurde "atomare Auflösung" z.B. an Glimmer und Graphit gezeigt. Es stellte sich jedoch bald heraus, dass die Verformung der Spitze und ein ausgeprägtes periodisches Rutschen und Verkanten der Spitze auf diesen Oberflächen ("stick-slip motion") nur die atomare Periodizität widerspiegeln, man aber nicht tatsächlich einzelne Atome sehen kann.

Der statische Modus ist für viele Anwendungen eine gute Wahl, er hat aber verschiedene Nachteile:

- Durch die (immer vorhandenen) attraktiven Kräfte tritt bei der Annäherung der Spitze an die Probe eine Instabilität auf ("jump to contact"):<br>Wird der wertikels Kusftwestingt mäßer als die Federlandente der Gar Wird der vertikale Kraftgradient größer als die Federkonstante des Cantilevers, dann springt dieser auf die Probe. Die sehr feine Spitze wird dabei oft zerstört. Der statische Modus kann daher üblicherweise nur mit repulsiven Kräften betrieben werden, dort aber über einen sehr großen Bereich (Zehntel nN bis einige  $100 \mu$ N).
- In der repulsiven Betriebsart wirken auch laterale Kräfte, die erstens die Spitze abnutzen und zweitens empfindliche Proben (z.B. weiche Materialien, biologische Proben) zerstören können.

Um diese Nachteile zu umgehen, wurden verschiedene Varianten des dynamischen Modus entwickelt.

#### 1.3.2 Dynamischer Modus mit Amplitudenmessung

Im dynamischen Modus wird der Cantilever bei einer festgehaltenen Frequenz nahe seiner Resonanz zu Schwingungen angeregt. Meist geschieht dies mit einer kleinen piezokeramischen Platte, auf die der Cantilever montiert wird. Auf die Spitze wirkende Kräfte ändern die Resonanzfrequenz des schwingenden Cantilevers. Da die Anregungsfrequenz festgehalten ist, ändert sich die Amplitude, mit der das Ende des Cantilevers schwingt [5].

Repulsive Kräfte erhöhen die Resonanzfrequenz - bei Anregung über der (ungestörten) Resonanz wird sich durch die Wechselwirkung also die gemessene Amplitude erhöhen; bei Anregung unterhalb der ungestörten Resonanz nimmt die Amplitude ab. Attraktive Kräfte wirken genau umgekehrt.

In der Regeleinheit wird die gemessene Amplitude mit einer voreingestellten Soll-Amplitude verglichen und eine entsprechende Spannung auf den z-Positionierer gegeben, damit sich der Sollwert einstellt. Die x-y−Ansteuerung erfolgt natürlich genauso wie im statischen Modus.

Dieser Modus eignet sich für attraktive und repulsive Kräfte. Für den Fall der repulsiven Kräfte wird er als zyklischer Kontakt ("Intermittent Contact", IC-Modus) oder "Tapping mode" bezeichnet. Da die Anregungsspannung des<br>Diesenlättelses konstant bleikt und von die Anrelitude nurseers wird, ist en Piezoplättchens konstant bleibt und nur die Amplitude gemessen wird, ist er technisch recht einfach realisierbar. Die Relation zwischen wirkender Kraft und gemessener Amplitude ist aber bereits für einfache Wechselwirkungen außerordentlich kompliziert. Kommen Adhäsionskräfte und Dämpfungseffekte dazu, wird ein Rückschluss von der Amplitudenmessung auf die tatsächlich wirkenden Kräfte kaum möglich. Für die einfache Abbildung von Oberflächen an Luft ist der IC-Modus dennoch sehr weit verbreitet. Der AM-Modus wird an unserem Lehrstuhl für die Charakterisierung dünner Schichten eingesetzt. Er kommt auch im EasyScan DFM zur Anwendung.

### 1.3.3 Dynamischer Modus mit Frequenzmessung (FM-Modus)

Anstatt die Amplitude bei festgehaltener Frequenz zu messen, wird hier der Cantilever immer in seiner augenblicklichen Resonanzfrequenz getrieben. Die Amplitude wird durch einen zusätzlichen Rückkoppelkreis konstant gehalten, und das Regelsignal für den  $z$ -Positionierer ist die Frequenzverschiebung [6, 7].

Im FM-Modus konnte erstmals echte atomare Auflösung auch mit dem Rasterkraftmikroskop gezeigt werden. Mittlerweile wurde eine Vielzahl von Materialien auf atomarer Skala mit dem AFM untersucht. All diese Untersuchungen fanden im Ultrahochvakuum (UHV, d.h.  $p \approx 10^{-8}$  Pa) statt - erstens weil die üblicherweise verwendeten Cantilever nur im UHV eine genügend hohe Güte haben, um den FM-Modus stabil betreiben zu können, und zweitens weil viele der Oberflächen reaktiv sind und nur im UHV auf atomarer Skala wohldefiniert sind. An Luft sind Oberflächen i.A. mit  $N_2$ , CO, H<sub>2</sub>, Kohlenwasserstoffen etc. bedeckt und ständigen Änderungen unterworfen.

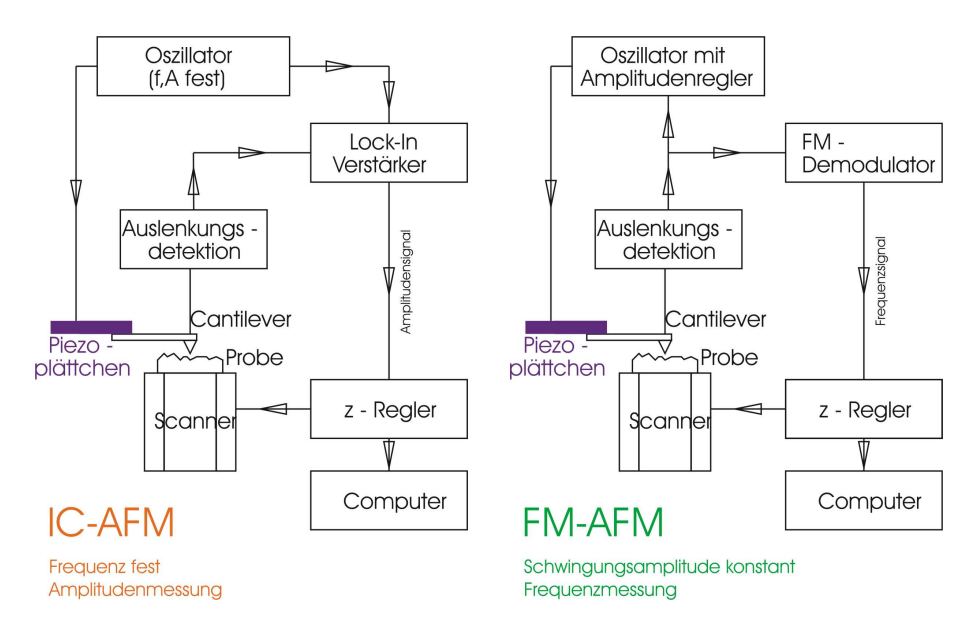

Abbildung 4: Blockschaltbilder zum IC- und FM-Modus

In den folgenden Kapiteln werden zuerst die verschiedenen Detektionsverfahren diskutiert und die auf die Spitze wirkenden Kräfte klassifiziert. Am Ende des Theorieteils zum Versuch wird schließlich die Beziehung zwischen der Kraft auf die Spitze und der gemessenen Frequenzverschiebung erarbeitet. Der FM-Modus wird an unserem Lehrstuhl bei Untersuchungen im Vakuum für Höchstauflösung eingesetzt.

# 1.4 Methoden zur Messung der Balkenauslenkung

Die verschiedenen Methoden, um die Balkenauslenkung zu messen, sollen hier nur kurz angesprochen werden.

### 1.4.1 Tunneldetektion

In den ersten Kraftmikroskopen wurde die Auslenkung über eine zusätzliche Tunnelspitze, die über der Rückseite des Cantilevers angebracht wird, detektiert. Wird der Cantilever ausgelenkt, dann ändert sich der Tunnelstrom. Diese Methode ist zwar sehr empfindlich, aber auch sehr anfällig gegen Verschmutzungen der Cantilever-Rückseite. Weitere Nachteile sind der beträchtliche Positionieraufwand, die geringe Dynamik von nur einigen Angstrøm und die Störung des Cantilevers durch die Kraftwirkung der Tunnelspitze. Daher hat diese Methode nur noch historischen Wert.

### 1.4.2 Kapazitive Detektion

Bringt man eine Gegenelektrode nahe an die Cantilever-Ruckseite und misst ¨ die Kapazität des dadurch entstehenden Plattenkondensators, so kann man die Anderung des Abstands der beiden Platten detektieren und erhält damit die Verbiegung des Cantilevers. Auch hier ist ein erheblicher Aufwand in der Positionierung notwendig, und der Cantilever kann an die Gegenelektrode anschnappen. Auch dieses Verfahren hat sich nicht durchgesetzt.

### 1.4.3 Optische Verfahren

In den meisten AFMs, die unter Umgebungsbedingungen betrieben werden, werden optische Verfahren zur Auslenkungsdetektion verwendet. Am verbreitetsten ist der so genannte Lichtzeiger: Die Cantilever-Ruckseite, die ¨ durch aufgedampftes Metall verspiegelt wurde, wird von einer Laserdiode beleuchtet. Die Position des Reflexes verändert sich, wenn der Cantilever verbogen wird. Mit einer zweigeteilten Fotodiode kann diese Positions¨anderung mit großer Genauigkeit gemessen werden. Bei Verwendung geeigneter Cantilever kann man auch mit diesem Verfahren leicht eine Sub-Angstrøm-Empfindlichkeit erreichen. Der Lichtzeiger ist nur auf Winkel, nicht auf absolute Höhenänderungen empfindlich. Vertikale thermische Drift beeinflusst das Signal daher kaum. Der Justieraufwand ist relativ gering; bei Spezialanwendungen stellt sich das gestreute Laserlicht öfters als störend heraus. Dieses Verfahren kommt auch im EasyScan DFM zur Anwendung.

Eine weitere Variante der optischen Detektion ist das faseroptische Interferometer. Hier wird das Licht durch eine plan geschnittene optische Faser von oben zur Cantilever-Rückseite geführt. Ein Teil des Lichts wird direkt am Faserende zurück in die Faser reflektiert, ein Teil wird vom Cantilever zurückreflektiert. Diese beiden Anteile interferieren, und die detektierte Intensität ist eine Funktion des Abstandes Faserende-Cantilever. Diese Methode wird bei diversen Geräten im UHV verwendet, da sie im Vergleich zum Lichtzeiger platzsparender ist und Lichtquelle und Detektor außerhalb der Vakuumkammer angebracht werden können. Der Abstand zwischen Faserende und Cantilever muss jedoch auf einige  $\mu$ m genau eingestellt werden.

### 1.4.4 Piezoresistive Detektion

Piezoresistive Materialien ändern ihren Widerstand aufgrund von Zug- oder Druckspannungen. Mit Hilfe einer Wheatstone'schen Messbrucke kann man ¨ also die Widerstandsänderung in Abhängigkeit der Balkenverbiegung messen, wenn der Cantilever aus solch einem Material gefertigt ist. Diese Detektionsmethode kommt (bis auf die Spannungsversorgung) ganz ohne weitere Komponenten aus und ist daher sehr geeignet für AFMs in eingeschränkten Geometrien wie UHV, Tieftemperatur-Umgebung etc. Die Dissipation im Cantilever (Joulesche Wärme) ist jedoch im Bereich von einigen mW, was um eine Größenordnung über der Verlustleistung der optischen Verfahren liegt und bei Tieftemperatur-Anwendungen zu einer unerwünschten Aufheizung der Probe führen kann.

### 1.4.5 Piezoelektrische Detektion

Piezoelektrische Materialien zeichnen sich dadurch aus, dass durch (von außen erzwungene) L¨angen¨anderungen ein elektrisches Feld erzeugt wird. Ist der Cantilever also aus piezoelektrischem Material gefertigt, dann werden bei der Schwingung im dynamischen Modus periodisch Ladungen getrennt, die als Strom zuruckfließen und ein Wechselstromsignal ergeben. Auch diese Me- ¨ thode benötigt keine weiteren mechanischen oder optischen Komponenten; sie ist daher auch für "Standalone"-Geräte geeignet, bei denen der Cantilever gerastert wird. Diese Art der Detektion hat in den letzten Jahren stark zugenommen, da ein Umrüsten von bereits bestehenden Rastertunnelmikroskopen technisch einfacher zu bewerkstelligen ist. Dabei wird in vielen Fällen als Sensor eine Quartzstimmgabel, wie sie auch in Uhren verwendet wird, benutzt. Dazu wird eine Zinke der Stimmgabel festgeklebt und die zweite Zinke bildet den Federbalken (das sogenannte qPlus-Design).

### 1.5 Kräfte zwischen Spitze und Probe

Zwischen zwei makroskopischen Objekten kann eine Vielzahl unterschiedlicher Kräfte wirken. Manche dieser Kräfte lassen sich gezielt an- oder abschalten (elektrische, magnetische). Kräfte verschiedenen Ursprungs zeigen im Allgemeinen verschiedene Distanzabhängigkeiten; misst man also Kraft-Distanz-Kurven, so kann man möglicherweise verschiedene Anteile separieren, oder bei inhomogener Probenzusammensetzung verschiedene Materialien identifizieren und so Informationen über das bloße Abbilden der Oberfläche hinaus erhalten.

### 1.5.1 van der Waals-Wechselwirkung

Die van der Waals-Kraft wirkt zwischen allen Atomen und Molekulen. Sie ¨ wird als Wechselwirkung zwischen induzierten elektrischen Dipolen verstanden: Fluktuationen der Elektronendichte eines Teilchens erzeugen in diesem Teilchen ein Dipolmoment  $P_{\text{flukt}}$ . Dieses induziert in einem benachbarten Teilchen (Abstand r) ein Dipolmoment  $P_{ind}$ . Wenn die Polarisierbarkeit des Mediums, das die Teilchen bilden, durch  $\alpha$  gegeben ist, dann ist die Wechselwirkungsenergie

$$
V(r) = -2 \frac{P_{ind} P_{flukt}}{r^3} = -4 \frac{\alpha P_{flukt}^2}{r^6}
$$
 (3)

Die van der Waals-Kraft ist streng genommen nicht additiv; daher ist eine exakte Beschreibung der Wechselwirkung für makroskopische Körper schwierig. Hamaker gab 1937 einen Ansatz an, mit dem die Wechselwirkungsenergie zweier Körper näherungsweise berechnet werden kann: Vorausgesetzt wird die Additivität, und dass der Abstand der beiden Körper viel größer ist als die Gitterabstände in den einzelnen Körper. Dann ersetzt man die Summation über die Kräfte zwischen den einzelnen Teilchen durch eine Integration über die beiden Körper ("Hamaker-Integration"). In der Praxis liefert dieses vereinfachte Vorgehen realistische Zahlenwerte; statt der atomaren Polarisierbarkeiten stecken die makroskopischen Materialeigenschaften der beiden Körper in der Hamakerkonstante.

Eine erste Integration liefert für ein Teilchen im Abstand d über einer unendlich ausgedehnten Halbebene die Wechselwirkungsenergie

$$
V_{Atom-Ebene} (d) = -\pi \frac{C \cdot \rho_e}{6d^3}
$$
 (4)

mit  $C = const.$  (van der Waals-Konstante, materialabhängig) und  $\rho_e$ Atomdichte im Volumen der Halbebene.

Die zweite Integration über die Spitze ergibt je nach Spitzenform [2][3]

$$
F_{Spitze-Ebene}(z) = -A_H \frac{\chi}{12\pi} \frac{1}{z^2}
$$
 für parabolische Spitzen (5)  

$$
F_{Spitze-Ebene}(z) = -A_H \frac{\chi}{6\pi} \frac{1}{z}
$$
 für pyramidale oder konische Spitzen

wobei  $A_H$  die so genannte Hamakerkonstante ( $A_H = \pi^2 C \rho_e \rho_{Spitze}$ ) und  $\chi$  ein Parameter ist, in den der Spitzenwinkel bzw. Krümmungsradius der Spitze eingehen. Interessanterweise geben also verschiedene Spitzenformen unterschiedliche Abstandsgesetze.

Die monotone Zunahme der attraktiven Kraft mit immer kleinerem Abstand zwischen zwei Atomen macht physikalisch keinen Sinn. Phänomenologisch fuhrt man daher dem Atom-Atom-Potential noch einen abstoßenden ¨ Term hinzu und erhält dann das Lennard-Jones-Gesetz

$$
V_{Lennard-Jones}(r) = -E_{\text{Bindung}} (2(\frac{\sigma}{r})^6 - (\frac{\sigma}{r})^{12})
$$
\n(6)

In dieser Formulierung hat das Potential beim Abstand  $r = \sigma$  ein Minimum mit dem Wert  $-E_{\text{Bindung}}$ , und die Energie im Unendlichen ist 0.

### 1.5.2 Magnetische und elektrostatische Wechselwirkung

Magnetische und elektrostatische Kräfte auf eine (elektrisch geladene bzw. magnetisierte) Spitze vor einem unendlichen Halbraum folgen inversen Potenzgesetzen wie die attraktive van der Waals-Wechselwirkung. Die elektrostatische Kraft lässt sich durch Anlegen einer Spannung zwischen Spitze und Probe variieren oder sogar zum Verschwinden bringen; so kann man quantitativ die Austrittsarbeit des Probenmaterials messen ( $\Rightarrow$  "Kelvin Probe Force Microscopy").

Für magnetische Messungen verwendet man Spitzen, die mit magnetischen Materialien beschichtet und magnetisiert wurden. Die magnetische Wechselwirkung kann man im Gegensatz zur elektrischen nicht "ausschal-<br>ten" und ze rikt zu heilden Marnathusftweibergkanis innusguden Duckland ten", und so gibt es bei der Magnetkraftmikroskopie immer das Problem der Trennung topographischer (van der Waals-) und magnetischer Kraftkomponenten. Im Allgemeinen haben die magnetischen Kräfte jedoch eine wesentlich größere Reichweite.

### 1.5.3 Chemische Bindung

Chemische Bindungskr¨afte sind bei Messungen mit reaktiven Spitzen und Proben (z.B. Silizium) wichtig. Fur Messungen an Luft spielen sie keine große ¨ Rolle, weil Spitze und Probe durch Adsorbatfilme passiviert werden.

#### 1.5.4 Kontakt

An Luft wird die Wechselwirkung zwischen Spitze und Probe durch die Kontaktwechselwirkung dominiert. Daher ist es vergleichsweise einfach, ein AFM im Kontakt oder im zyklischen Kontakt zu betreiben, und es ist entsprechend wünschenswert, die wirkenden Kräfte in dieser Situation quantitativ zu verstehen.

Der einfachste Ansatz für die Kontaktwechselwirkung zweier Körper ist eine Federkraft, die linear von der Eindrückung  $-z$  abhängt <sup>1</sup>:

$$
F = \begin{cases} -k_{Probe}z & z < 0\\ 0 & z \ge 0 \end{cases}
$$

In diesem Modell geht weder die tatsächliche Kontaktfläche noch die Verformung von Spitze und Probe ein. Für eine quantitative Charakterisierung ist es daher zu stark vereinfacht.

Einen Schritt realistischer ist das Hertzsche Modell<sup>[8]</sup>, das für eine (kugelförmige) Spitze mit Radius  $R_{Spitze}$  und mit den elastischen Eigenschaften  $\nu$  $(Poisson-Zahl)$  und  $E$  (Elastizitätsmodul) von Spitze und Probe das folgende Kraftgesetz ergibt:

$$
F = \begin{cases} \frac{4}{3} E^* \sqrt{R_{Spitze}} \left| z^{3/2} \right| & z < 0 \\ 0 & z \ge 0 \end{cases} \tag{7}
$$
\n
$$
\frac{1}{E^*} = \frac{1 - \nu_{Spitze}^2}{E_{Spitze}} + \frac{1 - \nu_{Probe}^2}{E_{Probe}}
$$

Die Herleitung dieses Gesetzes wäre eine mehrtägige Hausaufgabe<sup>[9]</sup>, auf die wir aber in diesem Rahmen gut verzichten können.

Erweiterungen der Hertzschen Theorie schließen auch den Einfluß des immer vorhandenen Flüssigkeitsfilms auf Spitze und Probe ein und berücksichtigen eine endliche Adhäsionskraft, die zu einer Hysterese beim Durchlaufen

<sup>1</sup> z sei die Richtung der Probennormalen nach oben

von Kraft-Distanz-Kurven führt. Auch diese komplizierteren Fälle sollen hier nicht weiter diskutiert werden.

# 1.6 Berechnung der Eigenfrequenz des Cantilevers bei Wechselwirkung mit der Probe

Im statischen Modus werden die Kräfte zwischen Spitze und Probe, die sich in der Verbiegung des Cantilevers bemerkbar machen, direkt gemessen. Im dynamischen Modus misst man dagegen den Einfluss der Spitze-Probe-Kraft auf die Resonanzfrequenz des Balkens. Falls das Spitze-Probe-Potential sich im Bereich, der von der Balkenschwingung überstrichen wird, ebenfalls eine quadratische Abstandsabhängigkeit aufweist, wirkt die Kraft einfach als zusätzliche "Feder" und verändert die Federkonstante des Systems. Die neue<br>Besonnungsweise auch die sinfach als Resonanzfrequenz ergibt sich einfach als

$$
f_1 = \frac{1}{2\pi} \sqrt{\frac{k_{eff}}{m}}\tag{8}
$$

mit

$$
k_{eff} = k - \frac{\partial F_{Spitze-Probe}}{\partial z} = k + \frac{\partial^2 V_{Spitze-Probe}}{\partial z^2} = k + k_{SP}
$$
(9)

also erhält man die Frequenzverschiebung als

$$
\triangle f = f_1 - f_0 = \frac{1}{2\pi} \left( \sqrt{\frac{k + k_{SP}}{m}} - \sqrt{\frac{k}{m}} \right) \approx f_0 \frac{k_{SP}}{2k} \tag{10}
$$

Diese Formel ist eine gute Näherung, wenn die charakteristischen Längenskalen, auf denen  $V_{Spitze-Probe}$  in  $z$  variiert, klein gegen die Schwingungsamplitude sind<sup>2</sup> . Außer bei den langreichweitigen magnetischen und elektrischen Kräften ist diese Annahme aber nur selten gerechtfertigt. Im allgemeinen Fall grosser Amplituden A muss die 'Federkonstante ' $k_{SP}$  in der obigen Gleichung durch eine gewichtete Mittelung ersetzt werden und die Frequenzverschiebung ergibt sich zu

$$
\Delta f = \frac{f_0}{2k} \frac{1}{\frac{\pi}{2}A^2} \int_{-A}^{A} k_{SP}(z - q') \sqrt{A^2 - q'^2} dq'.
$$
 (11)

<sup>&</sup>lt;sup>2</sup>Genauer:  $\partial^2 V/\partial z^2$  muss konstant über den Bereich der Schwingung sein

Kürzlich konnten für verschiedene Klassen von Kräften auch analytische Lösungen für den allgemeinen Fall gefunden werden [4]. Die Näherungen für die Situation, dass die Schwingungsamplitude groß gegen die Reichweite des Spitze-Probe-Potentials ist, ergeben sich als relativ einfache analytische  $Relationen<sup>3</sup>$ :

Inverse Potenzgesetze

$$
F = \begin{cases} \frac{C}{z^n} & (z \ge 0) \\ 0 & (z < 0) \end{cases} \qquad \gamma = \begin{cases} \sqrt{\frac{1}{2\pi}} \frac{\Gamma(n-1/2)}{\Gamma(n)} \frac{C}{d^{n-1/2}} & (d \ge 0) \\ 0 & (d < 0) \end{cases}
$$

Potenzgesetze

$$
F = \begin{cases} C (-z)^m & (z < 0) \\ 0 & (z \ge 0) \end{cases} \quad \gamma = \begin{cases} \sqrt{\frac{1}{2\pi}} \frac{\Gamma(m+1)}{\Gamma(m+3/2)} C (-d)^{m+1/2} & (d < 0) \\ 0 & (d \ge 0) \end{cases}
$$

exponentielle Kräfte

$$
F = \begin{cases} F_0 e^{-\kappa z} & (z \ge 0) \\ 0 & (z < 0) \end{cases} \qquad \gamma = \begin{cases} \sqrt{\frac{1}{2\pi}} F_0 e^{-\kappa d} / \sqrt{\kappa} & (d \ge 0) \\ 0 & (d < 0) \end{cases}
$$
(12)

Dabei sind:

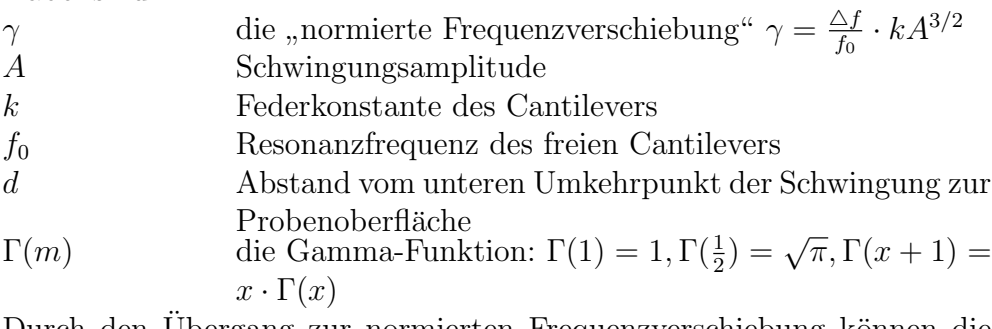

Durch den Ubergang zur normierten Frequenzverschiebung können die vier experimentellen Parameter  $\triangle f$ ,  $f_0$ , k und A zu einer einzigen Variablen zusammengefasst werden, denn im Fall großer Amplituden hängt  $\gamma$  nicht von  $k$  und A ab. So können verschiedene Experimente mit verschiedenen Cantilevertypen und bei verschiedenen Einstellungen leicht verglichen werden.

Wenn man die Kraft zwischen Spitze und Probe als Summe von Einzelkräften dieser drei Typen schreiben kann, dann ergibt sich die Frequenzver-

 $3$ Die Variable  $d$  in den Formeln ist im FM-Modus wohldefiniert, weil die Amplitude konstant gehalten wird. Im IC-Modus ist das nicht der Fall.

schiebung als Summe der einzelnen Frequenzverschiebungen für jede einzelne Kraft. Damit lassen sich praktisch alle üblicherweise verwendeten Modellpotentiale (Morse, Lennard-Jones, Stillinger-Weber, Hertz, JKR) mit obigem Formalismus behandeln.

Für die attraktiven van der Waals-Kräfte (n=1 oder 2, Gleichung 5) erhält man demnach eine negative Frequenzverschiebung. Die Divergenz für  $d \rightarrow 0$  tritt experimentell nicht auf, da die Beschreibung mittels Hamaker-Integration (Kontinuumstheorie) nicht mehr richtig ist, wenn die Abstände mit interatomaren Distanzen vergleichbar sind. Generell sind die Effekte durch van der Waals-Kräfte an Luft vergleichsweise schwach und daher oft nur schwer stabil messbar.

Für Hertzsche Kräfte ( $m = 3/2$ , Gleichung 7) ist der Verlauf der Frequenzverschiebung

$$
\gamma = \frac{1}{2\sqrt{2}} E^* \sqrt{R_{Spitze}} d^2 \quad \text{für} \quad d < 0 \tag{13}
$$

Misst man also Frequenz-Abstands-Kurven, so kann man bei bekannten Materialparametern E <sup>∗</sup> den Spitzenradius bestimmen. Ist die Probe aus verschiedenen Materialien zusammengesetzt, kann man durch  $\gamma(d)$ -Kurven an verschiedenen Orten (auf verschiedenen Materialien) den Spitzenradius elimineren und das Verhältnis der elastischen Konstanten der Materialien bestimmen.

# 2 Das Nanosurf $^{TM}$  EasyScan2 AFM System

Das Rasterkraftmikroskop, das für den FP-Versuch verwendet wird, ist ein "Standalone"-Gerät der Firma Nanosurf.<br>Die wesentlichen Kause versten dieser

Die wesentlichen Komponenten dieses AFMs sind:

- Mikroskopkopf
- Steuerelektronik ("SPM electronics", Ansteuerung des Scanners, der z-Grobpositionierung, Feedback, Anregung des Cantilevers)
- Computer (kommuniziert über die USB-Schnittstelle mit der Steuerelektronik)

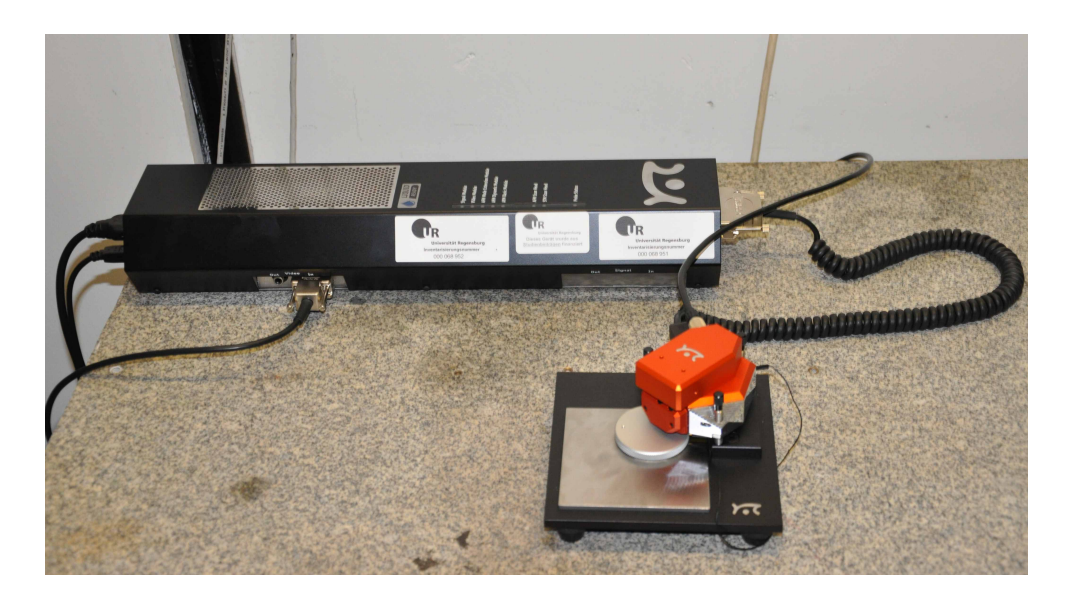

Abbildung 5: Der AFM-Meßplatz mit Mikroskopkopf und der Steuerelektronik. Beides steht auf einem Steintisch, um mechanische Störungen zu minimieren.

Der Mikroskopkopf enthält eine manuelle Grobannäherung mit drei Schrauben; die Bewegung der hinteren Schraube wird am Ort der Spitze untersetzt. Ein Schlitten zur vertikalen Grobpositionierung (motorisiert) trägt den Scanner und den daran befestigten Spitzenhalter.

Der Scanner funktioniert elektromagnetisch und bewegt den Cantilever, der in diesem Fall als mikrofabrizierte Balkenfeder ausgefuhrt ist. In diesem ¨ Versuch wird das AFM nur im dynamischen Modus betrieben. Dabei wird der Sensor zu erzwungenen Oszillationen<sup>4</sup> angeregt. Die Schwingung wird mittels eines Laserstrahls und einer Photodiode detektiert. Der Laserstrahl wird dazu vom vordersten Ende des Cantilever auf eine Photodiode reflektiert, welche ein Stromsignal abhängig vom Auftreffort erzeugt.

Der Cantilever wird im Amplitudenmodulierten(AM)-Modus betrieben. Dabei wird die Anregungsamplitude und -frequenz wird konstant gehalten. Beim Annähern an die Probe verringert sich die Schwingungsamplitude, da sich die Resonanzkurve des Cantilevers ändert. Für die Regelung des Spitze-Probe-Abstand wird ein bestimmte Schwingungsamplitude (z.B. 80% der freien Schwinungsamplitude) eingestellt. Aufgenommene Bilder sind also Karten konstanter Amplitudenabschwächung, die in guter Näherung als Topographie interpretiert werden können.

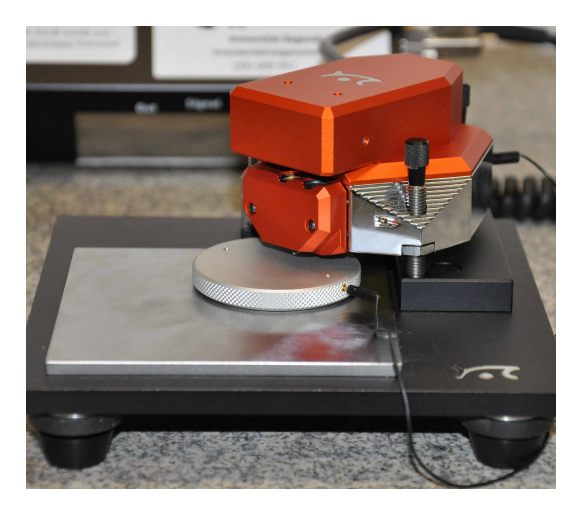

Abbildung 6: Fotografie des Mikroskopkopfes. Im Original ist das Gerät etwa handtellergroß.

Die Bilder werden zeilenweise gerastert und auf dem Bildschirm dargestellt; sie können später in einem Bildverarbeitungsprogramm (z.B. WSXM) -dieses Programm ist auf dem Praktikumsrechner installiert und kann kostenlos auf der Homepage der Firma Nanotec heruntergeladen werden) analysiert werden. Die Bedienung des Messprogramms ist weiter unten in diesem Kapitel erläutert.

<sup>4</sup>Dies geschieht durch eine kleine Piezoplatte

Um mechanische Störungen durch Trittschall, Gebäudeerschütterungen, etc. zu minimieren, steht der Messkopf zusammen mit der Elektronik auf einem Steintisch. Während der Messung sollte der Tisch nicht berührt werden. Zusätzlich kann das Mikroskop noch mit einer schallisolierende Metallbox abgedeckt werden, um den Einfluss von Umgebungslärm auf die Messung zu minimieren. Allerdings muss die Metallbox sehr vorsichtig und ohne Beruhren ¨ des Mikroskopkopfes über diesen gestülpt werden, weil ansonsten der Cantilever abbrechen könnte.

# 2.1 Bedienung der Messsoftware

Vor dem Start der Software muss die Mess- und Steuerelektronik des Mikroskops eingeschaltet werden. Nur so kann die Software beim Start den Status des Mikroskops abfragen. Als erstes sollten die Standardparameter und die Fensteranordnung geladen werden. Dies erfolgt durch "File" → "Parameters" (bzw. "Workspace") $\rightarrow$  "Load"  $\rightarrow$  "Studenten Default.par" (bzw. .gui). Der Screenshot in Abbildung 7 zeigt die Standardanordnung der Fenster. Auf der linken Seite findet man die Navigationsleiste. Diese dient zur Auswahl der unterschiedlichen Betriebsmodi des Mikroskops, wie zum Beispiel "Imaging" oder "Spectroscopy". Im unteren Teil kann man unter anderem die Panels für die Messmethode ("Operating Mode") und die Regelung ("Z-Controller") ausw¨ahlen, welche neben der Navigationsleiste dargestellt werden. Neben der Panelleiste ist standardmäßig das Fenster zur Grobpositionierung ("Positioning") des Cantilever und daneben das Fenster fur die Bildaufnahme ("Ima- ¨ ging") zu finden. Zusätzlich zu diesen beiden Betriebsmodi wird für den Versuch noch das Fenster für die Spektroskopie ("Spectroscopy") gebraucht. Im Folgenden werden die verwendeten Parameterpanels und die drei Fenster für die Betriebsmodi kurz erläutert. Genauere Informationen finden sie im Handbuch, welches zusammen mit der Anleitung heruntergeladen werden kann und am Mikroskop ausliegt.

### 2.1.1 Grobpositionierung

Das "Positioning"-Fenster (Abbildung 8) wird einerseits dazu verwendet, die Probe unter dem Cantilever so auszurichten, dass die gewunschte Stelle ab- ¨ gerastert werden kann. Andererseits befindet sich hier auch das Panel zur Grobannäherung des Sensors an die Probe mit Hilfe eines Motors. Für die Ausrichtung der Probe unter dem Cantilever **muss** dieser komplett zurück-

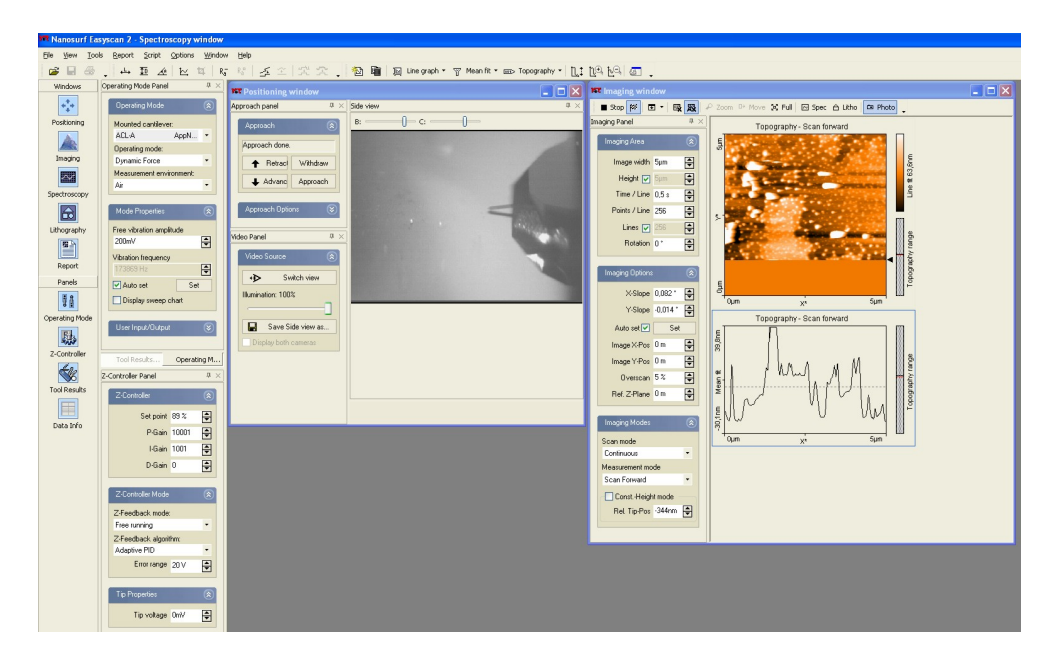

Abbildung 7: Standardanordnung der Fenster. Links: Navigationsleiste und Panelleiste; rechts: Fenster für die Grobpositionierung und für die Bildaufnahme.

gezogen sein, um eine Beschädigung des Cantilevers zu verhindern. Es bietet sich an, die Kameraansicht auf Draufsicht (Button "Switch View" im "Video Panel") umzustellen.

Um den Cantilever an die Probe anzunähern bzw. von der Probe zurückzuziehen, wird das "Approach Panel" verwendet. Dabei muss die Seitenansicht verwendet werden. Für die Grobannäherung wird der Button "Advance" (Pfeil nach unten) gedrückt gehalten. Die Feinannäherung wird automatisch vorgenommen, wenn der Button "Approach" gedrückt wird. Vorher müssen allerdings der Messmodus und die Regelparameter eingestellt werden (Siehe Abschnitt 2.1.2). Nach erfolgreichem Annähern kann die Oberfläche abgebildet werden (Siehe Abschnitt 2.1.3).

### 2.1.2 Messmodi und Regelung

Vor dem Annähern und dem Abbilden der Oberfläche müssen zuerst der Messmodus und der Regler für den Abstand zwischen Spitze und Probe eingestellt werden. In dem Versuch verwenden wir ausschließlich den dynamischen

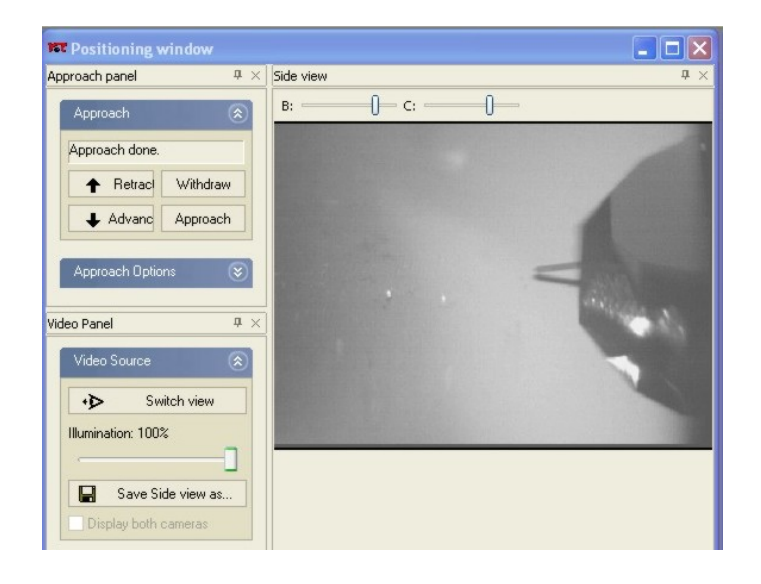

Abbildung 8: Fenster zur Grobann¨aherung. Links: Approach and Video Panel; rechts: Seitenansicht von Probe und Cantilever.

Modus ("Dynamic Force" unter "Operating Mode"), bei dem der Cantilever mit konstanter Frequenz schwingt und die Anderung der Amplitude gemessen wird (Siehe Abschnitt 1.3.2). Hierfür werden die steiferen der mitgelieferten Federbalken (Model: ACLA;  $k = 20 - 95$  N/m) verwendet. Unter "Free vibration amplitude" wählt man die Schwingungsamplitude, die der Cantilever ohne Wechselwirkung mit der Probe haben soll. Standardmäßig ist eine Amplitude von 200 mV eingestellt. Durch Drucken des "Set"-Button wird ¨ die Resonanzkurve des Cantilever aufgezeichnet und die Anregungsfrequenz ("Vibration frequency") kann automatisch oder manuell bestimmt werden. Ist bei "Auto set" ein Häckchen gesetzt, so wird vor jeder Feinannäherung die Anregungsfrequenz automatisch bestimmt.

Die Regelung des Abstands zwischen Spitze und Probe erfolgt über das "Z-Controller"-Panel. Hier können die Werte für den Arbeitspunkt ("Setpoint"), den P- und den I-Gain eingestellt werden. Der "Setpoint" ist in Prozent der freien Schwingungsamplitude, d.h. wenn ein Setpoint von 70 % gewählt wird, wird der Abstand zwischen Spitze und Probe solange verringert, bis die Schwingungsamplitude auf 70 % des Anfangswert abgesunken ist. Über die Werte für den P- und I-Gain wird die Reaktion des Reglers auf Abweichungen der Amplitude vom Setpoint gesteuert. Bei hohem P-Gain und hohem I-Gain reagiert der Regler sehr schnell auf Anderungen der Am-

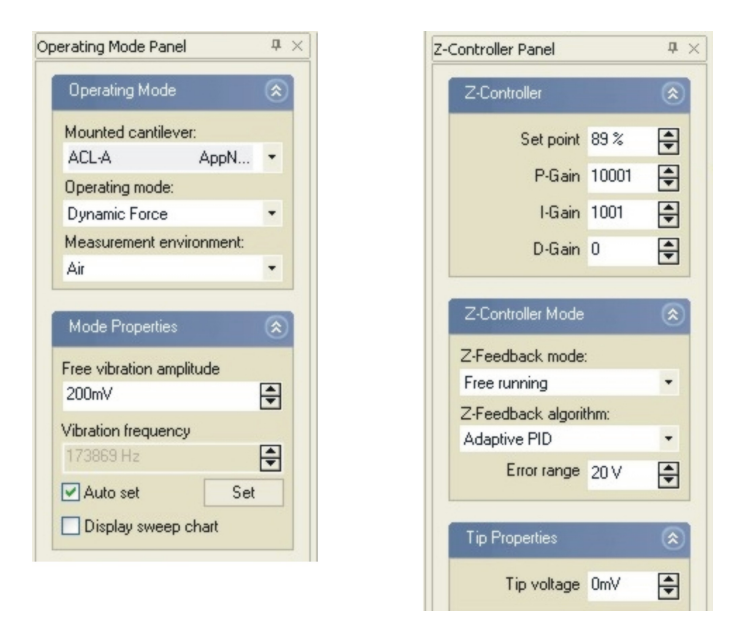

Abbildung 9: Panel zur Einstellung des Messmodus und der Regelung des Spitze-Probe-Abstands.

plitude, allerdings besteht die Gefahr, dass der Regler oszilliert. W¨ahlt man den P- und I-Gain zu gering, kann der Setpoint der Amplitude nicht geregelt werden und die Oberfläche kann nicht richtig abgebildet werden.

## 2.1.3 Bilderfassung

Das "Imaging"-Fenster in Abbildung 10 ist das am meisten genutzte Modul, da dieses zur Aufnahme der Oberfläche verwendet wird. Im Panel "Imaging Area " auf der linken Seite werden unter anderem die Größe der abzurasternden Probenstelle und die Rastergeschwindigkeit eingestellt. In den Panels darunter können die Verkippung der Probe ausgeglichen (x- und y-Slope unter "Options") und die Aufnahmeart festgelegt werden ("Modes"). Rechts neben den Panels baut sich das Bild zeilenweise auf. Unter dem Bild ist der aktuelle Linienscan zu sehen. Mit Rechtsklick auf das Bild/den Linienscan kann das dargestellte Signal ausgewählt werden. Es kann zwischen Topographie und Amplitude gewählt werden. In dem Versuch wird der Abstand zwischen Spitze und Probe immer konstant gehalten (geregelter Betrieb). In diesem Fall wird die Struktur der Probenoberfläche im Topographiesignal aufgezeichnet.

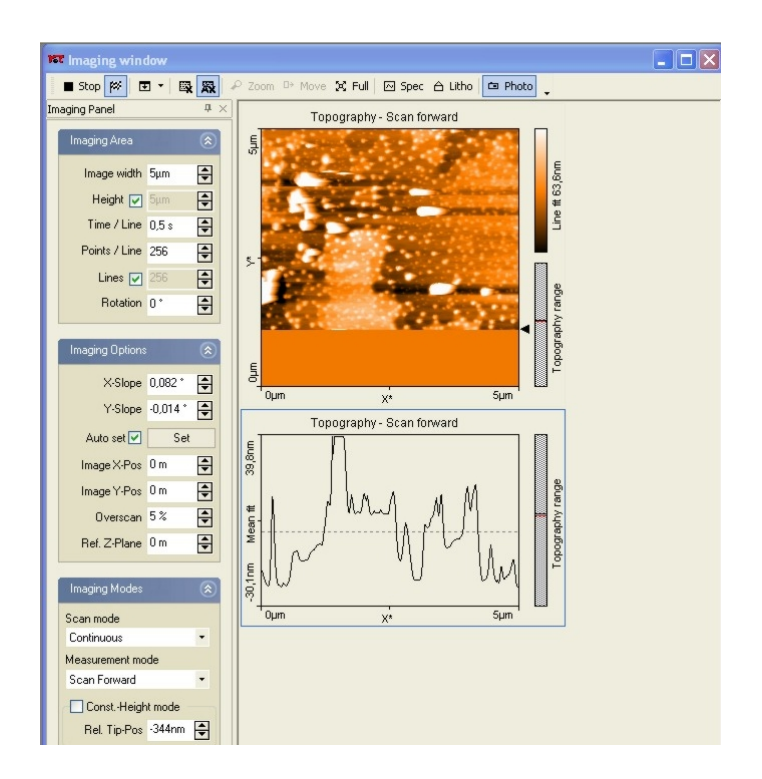

Abbildung 10: Fenster fur die Bilderfassung. Oben: Leiste zum Starten und ¨ Speichern des Bildes; links: Panels zum Einstellen der Bildgröße, Scangeschwindigkeit etc. ; rechts: Das sich aufbauende Bild und darunter der aktuelle Linienscan.

Über die Menüleiste wird die Messung gestartet/gestoppt; ist der Button mit der Zielflagge gedrückt, so wird der Scan gestoppt, nachdem das Bild fertig aufgebaut ist. Um ein aufgenommenes Bild zu speichern, muss der Button "Photo" gedrückt sein. Dann öffnet sich, nachdem das Bild komplett aufgebaut ist, ein separates Fenster, welches gespeichert werden kann. Die Bilder sollten als .nid-Datei abgespeichert werden (unter "File"→ "Save as..."). Dann können sie mit WSXM geöffnet werden. Klickt man mit der Maus in das Bild, können zusätzlich die Optionen "Zoom", "Move", "Full" und "Spec" gewählt werden. Mit "Zoom" kann der Scanbereich verkleinert werden; "Move" dient zum Verschieben der Spitze über der Probe; wählt man "Full", so wird der maximale Scanbereich eingestellt. Uber "Spec" gelangt ¨ man in das Spektroskopie-Fenster, welches im Folgenden beschrieben wird.

### 2.1.4 Spektroskopie

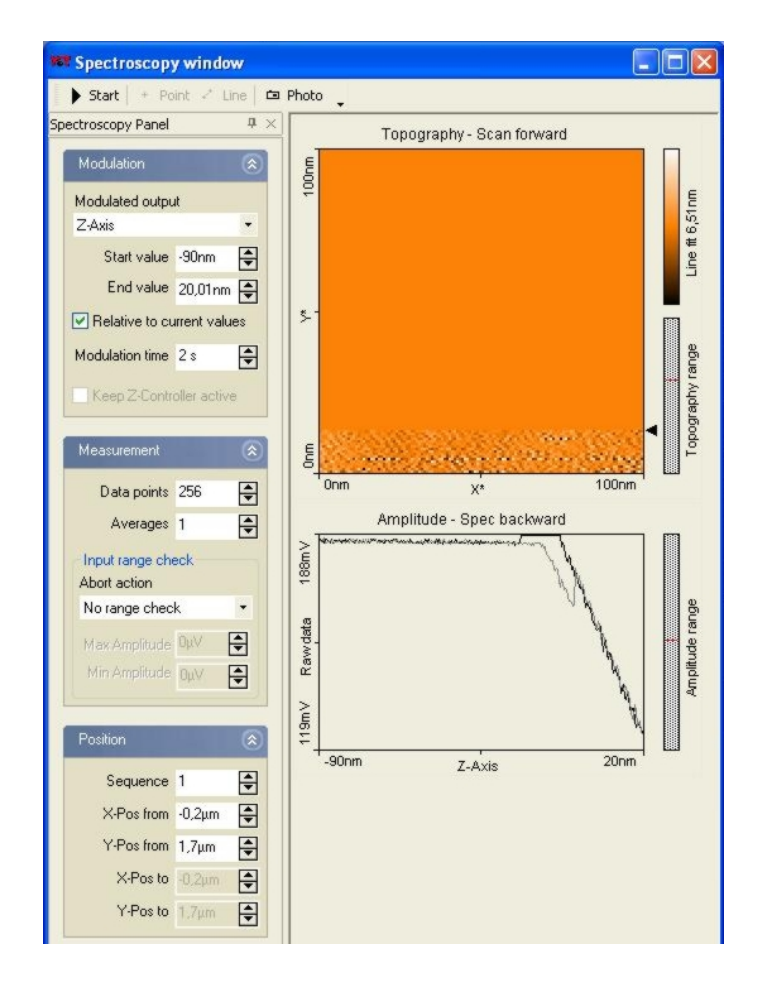

Abbildung 11: Im Spektroskopie-Fenster soll in diesem Versuch die Amplitude bei Anderung des Spitze-Probe-Abstands aufgenommen werden.

Im Modul "Spectroscopy" kann die Schwingungsamplitude des Cantilever in Abhängigkeit von der Entfernung des Cantilever zur Probe aufgezeichnet werden. Dazu wird bei ausgeschaltetem z-Regler die Spannung am z-Piezo linear geändert, wodurch die Entfernung zwischen der Cantileveraufhängung und der Probe verändert wird. Gleichzeitig wird die Amplitude gemessen. Im Versuch soll mit Hilfe dieser Kurve unter anderem die tatsächliche Schwingungsamplitude des Cantilever ermittelt werden (siehe unten).

Das Fenster ist ähnlich wie das Fenster für die Bilderfassung aufgebaut.

Links können die Parameter für die Spektroskopie eingestellt werden, rechts wird das zuvor aufgenommene Bild dargestellt. In dem Bild kann man festlegen, an welchem $(n)$  Punkt $(en)$  ("Point" oder "Line" in der Menüleiste) die Spektroskopiekurve aufgezeichnet wird. Unter dem Ubersichtsbild werden in ¨ der Regel zwei Spektroskopiekurven angezeigt, eine für die Vorwärts- und ein für die Rückwärtsrichtung ("Forward" und "Backward"). Vor dem Start der Messung (Button "Start" in der Menuleiste) muss im Panel "Modulation" ¨ als moduliertes Signal ("Modulated output") das z-Signal eingestellt werden. Zusätzlich muss mittels "Start/End value" festgelegt werden, über welchen Bereich z verändert werden soll. Dies sollte relativ zum z-Wert an der ausgewählten Stelle erfolgen. Hierbei ist wichtig zu wissen, dass negative Wert bedeuten, dass die Spitze von der Probe wegbewegt wird, bei positiven Werten wird die Spitze näher an die Probe gebracht. Am Anfang sollten deshalb mit einem negativen Startwert (z.B. -100 nm) und Null als Endwert begonnen werden. Dann kann man die Spitze in Nanometerschritten näher an die Probe bringen, in dem man einen positiven Endwert einstellt. Dabei sollte die Amplitude aber nie kleiner als 10 % der Anfangsamplitude werden. Nähert man weiter an, kann die Spitze zerstört werden und sogar der Cantilever brechen.

Um die aufgezeichnete Kurve zu speichern, klicken sie auf den Button "Photo". Obwohl zwei Spektroskopiekurven für die Vorwärts- und Rückwärtsrichtung aufgezeichnet werden, wird immer nur die ausgewählte Richtung gespeichert. Die aktive Richtung kann mittels Rechtsklick auf das Kurvenfenster geändert werden. In der Kopfzeile der Kurve steht, welche Richtung gerade ausgewählt ist. Für den Versuch müssen beide Richtungen abgespeichert werden. Um die Kurven mit Excel oder Origin analysieren zu können, empfiehlt es sich diese als Plotfile ASCII (.plt) -Dateien ("File"→"Export Current Chart as") zu speichern.

# 3 Versuchsvorbereitung und -durchführung

## 3.1 vor dem Versuch

### 3.1.1 Diese Anleitung ...

... haben Sie hoffentlich gut durchgearbeitet. Besonders Abschnitt 2, in dem das Mikroskop und die Steuerungssoftware beschrieben sind, sollten Sie gut studiert haben. Sie können zusätzlich auch das Handbuch zum EasyScan2 AFM lesen, welches auch von der F-Praktikumsseite heruntergeladen werden kann.

### 3.1.2 Der getriebene, gedämpfte Oszillator

Der frei schwingende Federbalken kann mit dem Modell des getriebenen, gedämpften Oszillators beschrieben werden (Eine kurze Herleitung findet man zum Beispiel in diesem Ubersichtsartikel: [11]). Leiten Sie die Formel ¨ für die Resonanzkurve, also die Abhängigkeit der Schwingungsamplitude von der Anregungsfrequenz, her. Diese wird fur die Auswertung des Versuchs- ¨ teils 3.2.1 benötigt. Wie verändert sich die Bewegung des Cantilevers, wenn nun zwischen Spitze und Probe eine kleine Kraft (z.B. van der Waals Kräfte, atomare Kräfte) wirkt? Hinweis: Betrachten Sie die Kraft als kleine Störung.

# 3.1.3 Amplitudenmodulierte Rasterkraftmikroskopie und Spektroskopie

Das verwendete Mikroskop funktioniert nach dem Prinzip der amplitudenmodulierten Rasterkraftmikroskopie (siehe Abschnitt 2). In dem Versuch sollen Sie untersuchen, wie sich die Amplitude beim Annähern der Spitze an die Probe und beim Zurückziehen verändert. Um die erhaltenen Ergebnisse diskutieren zu können, sollten Sie den Ubersichtsartikel von Seo et al.  $[11]$ lesen. Zusätzlich empfiehlt es sich die beiden Artikel von San Paulo und Garcia [12, 13] zu lesen. Dabei wird speziell auf den Ubergang vom attraktiven ¨ in den repulsiven Bereich bei der Spektroskopie eingegangen.

### 3.1.4 Wie sieht eine CD aus?

Informieren Sie sich, wie ein CD-Laufwerk prinzipiell funktioniert. Informieren Sie sich, wieviele Bits pro Byte geschrieben werden. Kann man die Bits einer CD mit einem Kraftmikroskop messen? Wie lässt sich aus der Kenntnis der Länge eines Bits, des Spurabstands und den Maßen einer CD auf das Datenvolumen schließen?

### 3.1.5 Und noch was zum Nachdenken

Uberlegen Sie Sich vor Beginn des Versuchs, wie man eventuell die Schwin- ¨ gungsamplitude messen kann. Um aus  $\Delta f$  (*d*)-Kurven  $\gamma$  ermitteln zu können, müssen schließlich  $A$ , k und  $f_0$  bekannt sein, und da die Detektion rein elektrisch funktioniert, ist die Amplitude nicht von vornherein bekannt. Sie hängt ja auch von der Güte des Sensors ab.

Hinweis: Stellen Sie Sich vor, Sie nehmen ein Bild der Größe 0 auf (Spitze bleibt immer über dem selben Ort) und ändern nach der Hälfte des Scans die Amplitude von 70 Prozent auf 60 Prozent. Der untere Umkehrpunkt d der Schwingung ändert sich näherungsweise nicht. Der Mittelpunkt der Schwin $gung<sup>5</sup>$ , der ja durch die Rastereinheit bestimmt wird, muss sich aber ändern. Die Anderung der  $z$ -Position des Cantilevers ist folglich genau die Anderung der Amplitude. Im Versuch wird die Amplitude mit Hilfe der Spektroskopie bestimmt. Dabei wird der Abstand zwischen Spitze und Probe kontinuierlich verändert und die Amplitude gemessen.

 $5$ das ist schließlich der Aufhängepunkt des Balkens, der am Schüttelpiezo festgemacht ist

# 3.2 Eigentliche Versuchsdurchführung

Die Durchführung des Versuchs beinhaltet:

- Charakterisierung des Cantilevers
- Uberprüfung der Kalibrierung des Geräts
- Aufnahme und Auswertung einer Spektroskopie-Kurve
- Kalibrierung der Amplitude mit Hilfe der Spektroskopie-Kurve
- Spur-Abstand einer CD bestimmen

optional auch die folgenden Punkte:

- Vergleich des Bildes einer DVD mit dem einer CD
- Bestimmung der Dicke der Goldschicht auf einer Stimmgabel
- Abbildung einer selbstmitgebrachten Probe

Vorbereiten des Mikroskops Einschalten des AFMs und des Computers; Start des AFM-Messprogramms. Eine genaue Beschreibung der für den Versuch wichtigen Bestandteile der Software finden Sie im Abschnitt 2. Nach dem Offnen der Software wird die SPM-Elektronik initialisiert.

Vor den ersten Messungen muss überprüft werden, ob der Federbalken in Ordnung ist und es müssen die richtigen Softwareparameter geladen werden (siehe Abschnitt 2.1). Einen defekten Cantilever erkennt man im Fenster "Grobpositionierung". Sollte der Cantilever defekt sein, oder während des Versuchs abbrechen, kontaktieren Sie bitte den Betreuer, der dann einen neuen Cantilever einsetzt.

### 3.2.1 Charakterisierung des Cantilevers

In dem Versuch wird der dynamische Modus des Mikroskops verwendet. Dabei wird der Cantilever in Schwingung versetzt und die Abnahme der Amplitude beim Annähern an die Probe als Regelsignal verwendet (siehe Abschnitt 2). Daher ist es nötig das dynamische Verhalten des Cantilevers zu kennen. Dazu wird die Resonanzkurve des Cantilever aufgezeichnet und daraus die Resonanzfrequenz und die Gute des Cantilevers an Luft bestimmt. In ¨ der Auswertung soll die Resonanzkurve mit Hilfe der Gleichung fur die Reso- ¨ nanzkurve eines getriebenen, gedämpften Oszillators gefittet werden. Tipp: Dies geht am besten mit Origin, welches auf den CIP-Pool Rechnern installiert ist.

### 3.2.2 Überprüfung der Kalibrierung des Geräts in  $x, y, z$

Um auf unbekannten Proben Aussagen über Entfernungen und Abstände treffen zu können, muss das Mikroskop kalibriert sein. Dies bedeutet, dass die an den Piezo angelegte Spannung in eine Auslenkung in  $x, y$ - und z-Richtung umgerechnet wird. In der Software werden dazu unter "Scan Head Calibration" die Bereich für  $x, y$  und z festgelegt. Das Mikroskop wird vor der Auslieferung kalibriert. Diese Kalibrierung soll überprüft werden. Dazu wird das mitgelieferte Eichgitter, welches einen Bereich mit 10  $\mu$ m- Strukturen und einen Bereich mit 5  $\mu$ m-Strukturen besitzt, abgebildet. Es soll der Bereich mit den kleineren Strukturen abgebildet werden. Achten Sie darauf, dass die Gitterlinien parallel zu den Scanner-Achsen x und y liegen, da nur so beide Richtungen unabhängig voneinander kalibriert werden können.

Überprüfen Sie aufgrund des erhaltenen Bildes $^6$  die Empfindlichkeiten in x, y und z, damit die im Folgenden gemessenen Bilder die richtige Kalibrierung haben.

Das Gitter sollte so aussehen wie auf dem Beispielbild, das beim AFM hängt, d.h. eine Periodizität von  $5\mu m$  in x und y und eine Steghöhe von 150nm aufweisen.

Falls die aufsteigenden und abfallenden Flanken in der Topographie nicht gleich aussehen, muss der Gain des Reglers erhöht werden, oder die Sollamplitude geändert werden.

### 3.2.3 Spektroskopie

Im nächsten Versuchsteil wollen wir die Abstandsabhängigkeit der Amplitude bestimmen. Dadurch erhält man ein genaueres Verständnis über den Abbildungsmechanismus bei der amplitudenmodulierten Rasterkraftmikroskopie. Außerdem lässt sich aus der Spektroskopiekurve die Schwingungsamplitude

 $6$ Achten Sie dabei darauf, dass bei eingeschaltetem AutoAdjust Z Offset die Daten zeilenweise um einen Untergrund korrigiert sind und Schnitte senkrecht dazu falsche Höhendifferenzen ergeben können.

kalibrieren, das heißt wir können ermitteln, mit welcher Amplitude der Cantilever schwingt. Nehmen Sie auf einer flachen Stelle des Eichgitters einige Spektroskopie-Kurven in beide Richtungen auf (Spitze wird an die Probe angenähert, bzw. Spitze wird von der Probe wegbewegt). Eine genaue Anleitung für das Spektroskopiemodul finden Sie im Abschnitt 2.1.4 bzw. im Handbuch. Vergleichen Sie die Spektroskopie in Bezug auf die beiden Richtungen und erklären Sie die Änderungen in der Amplitude für verschiedene Abstandsintervalle. Bestimmen Sie für Abstände, bei denen die Amplitude linear abnimmt, die Kalibrierung der Amplitude.

### 3.2.4 Bestimmen des Spur-Abstands und der Kapazität einer CD

Mit dem kalibrierten Kraftmikroskop soll der Spur-Abstand einer CD bestimmt werden. Verwenden Sie die mit dem Mikroskop mitgelieferte Probe. Zum Wechseln der Probe muss der Cantilever vollständig zurückgezogen werden, um eine Beschädigung zu vermeiden. Überlegen Sie, welchen Scanbereich Sie verwenden sollten, um genügend Strukturen für die Auswertung zu haben. Erklären Sie die Strukturen, die auf dem Bild zu sehen sind, und bestimmen Sie den Abstand der Spuren. Wie vergleicht sich die minimale Strukturgröße mit dem in CD Laufwerken verwendeten Laser? Berechnen Sie aus der Kenntnis der Strukturgrößen und des Spurabstands die Kapazität der CD.

Optional: Bestimmen Sie die Oberflächenstruktur einer DVD und vergleichen Sie diese mit den Aufnahmen der CD. Wie erreicht man bei der DVD eine vielfach größere Kapazität? Vergleichen Sie auch hier die minimale Strukturgröße mit dem verwendeten Laser.

# 3.3 Protokoll

Der Theorieteil des Protokolls soll folgende Aspekte abdecken:

- Welche Arten von Kräften gibt es zwischen zwei Körpern?
- Wie funktioniert ein Kraftmikroskop, insbesondere das hier verwendete (Blockschaltbild, wichtige Komponenten erläutern, Messgrößen).
- Wie wirken sich die Kräfte zwischen Spitze und Probe auf die Amplitudenänderung aus? Welche Arten von Kräften sind für die Messung

an Luft bei Raumtemperatur relevant? Wie berechnet man in diesem Fall die Amplitudenänderung?

Die eigentliche Versuchsauswertung sollte eine nachvollziehbare Dokumentation der durchgeführten Messungen und der daraus erhaltenen Ergebnisse enthalten.

Eine Literaturliste über sämtliche verwendeten Quellen darf natürlich nicht fehlen!

# 3.4 Informationsquellen auf dem WWW

- http://www.physik.uni-regensburg.de/forschung/giessibl/neu/index.phtml Eine Darstellung der Forschungsaktivitäten am Lehrstuhl
- http://www.nanosurf.com

Nanosurf, Hersteller von Rastersondenmikroskopen

• http://www.veeco.com

Veeco Instruments, Hersteller von Rastersondenmikroskopen. Dort findet sich übrigens auch etwas über den Aufbau von CD und DVDs.

• http://www.nanoworld.com

Nanoworld, Hersteller von AFM-Cantilevern

# Literatur

- [1] G. Binnig, H. Rohrer, "In touch with atoms", Rev. Mod. Phys.  $71$ , S324  $(1000)$ (1999)
- [2] S. Hembacher, "Räumlich hochaufgelöste Messung von van der Waalsund elektrostatischen Kräften mit Rasterkraftmikroskopie", Diplomarbeit, Universität Augsburg 1999
- [3] F.J. Giessibl, "Forces and frequency shifts in atomic-resolution dynamic-<br>force minorageografic place  $\mathbf{P}$  **FG** 16010 (1007) force microscopy", Phys. Rev. B 56, 16010 (1997)
- [4] F.J. Giessibl, H. Bielefeldt, " Physical interpretation of frequency modulation atomic force microscopy", Phys. Rev. B 61, 9968 (2000)
- [5] Q. Zhong, D. Innis, K. Kjoller, V. B. Elings, "Fractured polymer silica fiber surface studied by tapping mode atomic-force microscopy", Surf. Sci. 290, L688 (1993)
- [6] T.R. Albrecht, P. Grütter, D. Horne, D. Rugar, "Frequency modulation 1. T. Andreem, 1. Grander, D. Horne, D. Rugar, "Frequency modulation<br>detection using high-Q cantilevers for enhanced force sensitivity", J. Appl. Phys. 69, 668 (1991)
- [7] S. Morita, R. Wiesendanger, E. Meyer (Herausgeber), "Noncontact Atomic Force Microscopy", Springer (2002)
- [8] C.J. Chen, "Introduction to scanning tunneling microscopy", Oxford University Press, New York 1993
- [9] Die genaue Herleitung ist z.B. in Landau, Lifschitz, Lehrbuch der theoretischen Physik Band VII, auf den ersten ca. 30 Seiten ausgeführt.
- [10] F.J. Giessibl,  $\mu$ , High-speed force sensor for force microscopy and profi-<br>language series a second tension for  $\frac{1}{2}$ ,  $\frac{1}{2}$  and  $\frac{1}{2}$  and  $\frac{1}{2}$  and  $\frac{1}{2}$  and  $\frac{1}{2}$  and  $\frac{1}{2}$  and  $\frac{1}{2$ lometry using a quartz tuning fork", Appl. Phys. Lett. **73**, 3956 (1998), F.J. Giessibl, "Atomic resolution on  $Si(111)-(7 \times 7)$  by noncontact atomic force microscopy with a force sensor based on a quartz tuning fork", Appl. Phys. Lett. 76, 1470 (2000)
- [11] Seo Y., Jhe W., "Atomic force microscopy and spectroscopy", Rep. Prog.<br>  $\Gamma$ Phys. 71, 016101 (2008)
- [12] Garcia R., San Paulo A., " Attractive and repulsive tip-sample interaction regimes in tapping-mode atomic force microscopy", Phys. Rev. B 60, 4961 (1999)
- [13] San Paulo A., Garcia R., "Unifying theory of tapping-mode atomic-force<br>  $\frac{1}{2}$  San Paulo Person B.C. 041406 (2002) microscopy", Phys. Rev. B 66, 041406 (2002)